Download Editor Users Guide

*Copyright © 2019 by Select Calibration Inc. All rights reserved.*

# Download Editor Users Guide

## **Table of Contents**

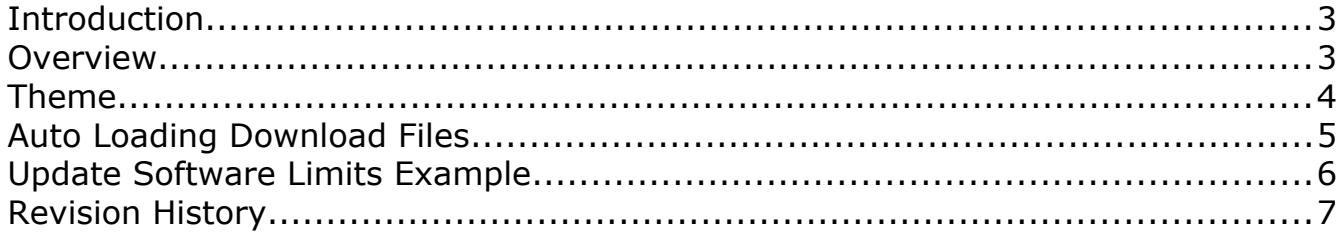

## <span id="page-2-1"></span>Introduction

The Download Editor is a small utility that allows direct modification of Sharpe2 or Sharpe32 download files. The editor, at a minimum, can be used to convert the contents of the download file data into a human readable form for easier viewing. The download file contains all the information necessary for the Sharpe2 or Sharpe32 controller to function properly.

The method used by the manufacturer when dealing with Sharpe download data is to have a set of master parameter data containing options such as velocity, acceleration, probe configuration, axis limits, and numerous other settings. The download file for the controller is generated from this master parameter data to a form suitable for the controller and the target software. Since the master parameter data is frequently missing or incorrect having the ability to directly edit a working download file is ideal in some cases.

### <span id="page-2-0"></span>Overview

The Download Editor shows a split view of the download file where the left side shows the raw data and the right side shows the interpreted values of the active line. The parameters from the active line can be changed by modifying the integer, hexadecimal, or value display. Illustration [1](#page-2-2) shows an example of the editor with a download file loaded.

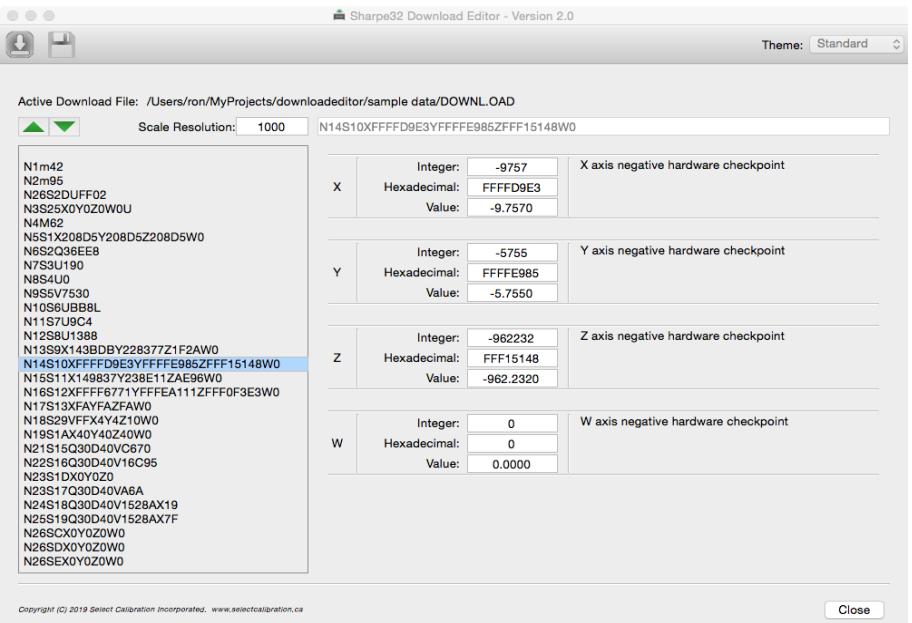

<span id="page-2-2"></span>*Illustration 1: Download editor main window*

## Download Editor Users Guide

The active line of the download file can by set by one of the following methods:

- Click on the line of interest using the left mouse button.
- Press the up/down arrow buttons above the left side display to navigate to the line of interest.
- Press the up/down arrow keys on the keyboard.

#### *The Download Editor program will move the data so the active line is at the vertical center of the data display unless the active line is near the beginning or end of the data.*

Parameter modifications are done without altering other entries on the same line. It is possible to change a single value of a line containing one or more recognized parameters surrounded by unrecognized parameters and still maintain the original order of data and values for unrecognized entries.

Active lines without recognized data will appear in the editor without interpretation of the contents and can be modified directly. If the active line contains recognized data it is formatted into a series of integer, hex, and floating point entries.

Modifications of the hexadecimal data is limited to values between 0x00000000 and 0xFFFFFFFF. The floating point representation of the data requires a proper scale resolution. The integer data is the signed representation of the hexadecimal data and does not take into account the scale resolution.

If the download file contains an entry for the scale resolution then this value is set automatically when the file is loaded otherwise it must be changed manually. When working with download files that do not contain a scale resolution entry inspecting the software limits for the axis and comparing to the known dimensions of the machine is a good way to verify the setting is correct.

### <span id="page-3-0"></span>Theme

The download editor utility has the option to change the display theme. The default theme is the current setting of the operating system. Illustration [2](#page-4-1) shows an example of the *dark* theme.

| $\mathbf{P}$                                                                                     |                                                                                  |   |                                     |              |                                     | Theme: Dark |
|--------------------------------------------------------------------------------------------------|----------------------------------------------------------------------------------|---|-------------------------------------|--------------|-------------------------------------|-------------|
|                                                                                                  | Active Download File: /Users/ron/MyProjects/downloadeditor/sample data/DOWNL.OAD |   |                                     |              |                                     |             |
| <b>AND AND A</b>                                                                                 | 1000<br><b>Scale Resolution:</b>                                                 |   | N14S10XFFFFD9E3YFFFFE985ZFFF15148W0 |              |                                     |             |
| <b>N1m42</b>                                                                                     |                                                                                  |   | Integer:                            | $-9757$      | X axis negative hardware checkpoint |             |
| N <sub>2m95</sub><br>N26S2DUFF02<br>N3S25X0Y0Z0W0U<br><b>N4M62</b>                               |                                                                                  | X | Hexadecimal:                        | FFFFD9E3     |                                     |             |
|                                                                                                  |                                                                                  |   | Value:                              | $-9.7570$    |                                     |             |
| <b>N6S2Q36EE8</b>                                                                                | N5S1X208D5Y208D5Z208D5W0                                                         |   |                                     |              |                                     |             |
| <b>N7S3U190</b>                                                                                  |                                                                                  |   | Integer:                            | $-5755$      | Y axis negative hardware checkpoint |             |
| <b>N8S4U0</b><br><b>N9S5V7530</b>                                                                |                                                                                  | Y | Hexadecimal:                        | FFFFE985     |                                     |             |
| N10S6UBB8L                                                                                       |                                                                                  |   | Value:                              | $-5.7550$    |                                     |             |
| <b>N11S7U9C4</b><br>N12S8U1388                                                                   |                                                                                  |   |                                     |              |                                     |             |
| N13S9X143BDBY228377Z1F2AW0<br>N14S10XFFFFD9E3YFFFFF985ZFFF15148W0<br>N15S11X149837Y238E11ZAE96W0 |                                                                                  |   | Integer:                            | $-962232$    | Z axis negative hardware checkpoint |             |
|                                                                                                  |                                                                                  | z | Hexadecimal:                        | FFF15148     |                                     |             |
| N17S13XFAYFAZFAW0                                                                                | N16S12XFFFF6771YFFFEA111ZFFF0F3E3W0                                              |   | Value:                              | $-962.2320$  |                                     |             |
| N18S29VFFX4Y4Z10W0                                                                               |                                                                                  |   |                                     |              |                                     |             |
| N19S1AX40Y40Z40W0<br>N21S15Q30D40VC670<br>N22S16Q30D40V16C95<br>N23S1DX0Y0Z0                     |                                                                                  |   | Integer:                            | $\mathbf{0}$ | W axis negative hardware checkpoint |             |
|                                                                                                  |                                                                                  | W | Hexadecimal:                        | $\Omega$     |                                     |             |
| N23S17Q30D40VA6A                                                                                 |                                                                                  |   | Value:                              | 0.0000       |                                     |             |
|                                                                                                  | N24S18Q30D40V1528AX19<br>N25S19Q30D40V1528AX7F                                   |   |                                     |              |                                     |             |
| N26SCX0Y0Z0W0<br>N26SDX0Y0Z0W0                                                                   |                                                                                  |   |                                     |              |                                     |             |
| N26SEX0Y0Z0W0                                                                                    |                                                                                  |   |                                     |              |                                     |             |
| N26S52UFF<br>N26S2AX32Y32Z32W0                                                                   |                                                                                  |   |                                     |              |                                     |             |
| N26S6EX81Y82Z81W0                                                                                |                                                                                  |   |                                     |              |                                     |             |

<span id="page-4-1"></span>*Illustration 2: Example of the download editor utility with the dark theme active.*

*The theme option is available only when using the Fusion style. The default style for GNU/Linux and Windows is Fusion* where OSX uses the native *Aqua* style. To change the display style to Fusion add the command line option -style fusion when starting the download editor utility.

### <span id="page-4-0"></span>Auto Loading Download Files

Starting with version 2 of the Download Editor utilites download files can be loaded by passing the name of the file as a command line parameter. The download file can include a relative or absolute path if necessary. Some examples of starting the download editor program on macOS from the terminal window is shown below:

```
bash-3.2$ downloadeditor.app/Contents/MacOS/downloadeditor ../sample\ data/DOWNL.OAD
bash-3.2$ downloadeditor.app/Contents/MacOS/downloadeditor -style fusion ../sample\ data/DOWNL.OAD
bash-3.2$ tree downloadeditor.app
downloadeditor.app
└── Contents
      - Info.plist
      - MacOS
        │ └── downloadeditor
       └── PkgInfo
```
*Applications on MacOS are actually a container (folder with a name ending with app) that has everything necessary for the program to run. The container allows the program to easily move around. When running from a command line it is necessary to run the executable from within the container and not the container itself. An example of the application structure is shown above where the executable and relative path is shown from the folder of the application.*

Select Calibration Inc. October 26, 2019 Page 5 of 7

## <span id="page-5-0"></span>Example: Update Software Limit

The following shows an example of changing the negative X software limit for a DCC machine with a Sharpe32 controller. For a bridge machine this parameter describes the extreme left side of the measurement volume when standing at the front.

- 1) Open the download file. The file can be loaded using drag and drop or by clicking on the *Load* button icon on the main toolbar and select the file using the file selection dialog.
- 2) Verify the scale resolution in the Download Editor utility and update it if necessary. Download files used by PC-DMIS contain an entry for the scale resolution so this entry is set automatically. Download files used by Tutor must be set to the proper resolution of the machine.
- 3) Select the line describing the negative software limits (line containing *S12)*. If the entry is not known then use the *Up/Down* buttons to search through the parameter contents until the right side shows entries for the negative software limits.
- 4) Enter the new software limit in the *value* field of the X axis negative software limit.
- 5) Press the *Save* button to write the change to the download file.

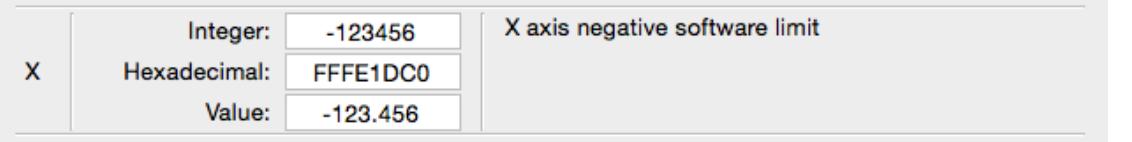

*Illustration 3: X axis negative software limit changed to -123.456 mm.*

*Windows Vista and newer may direct written files to the users Virtual Store directory. Download files are often stored in the installation folder of the software and this location does not allow write access to users by default. Instead of returning an error the files is redirected to the Virtual Store which can cause a wide variety of problems. Inspecting the contents of the Virtual Store folder is the best way to see if redirection has occoured.*

## <span id="page-6-0"></span>Revision History

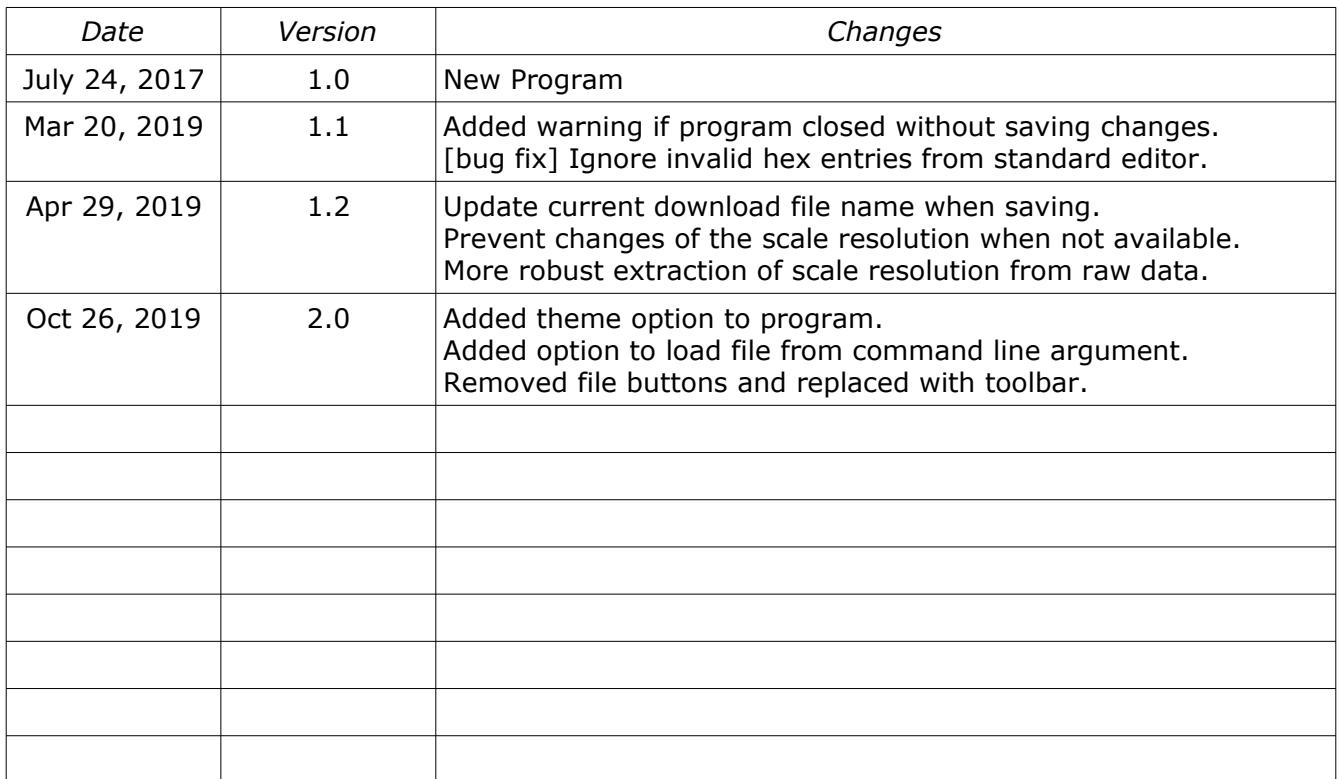